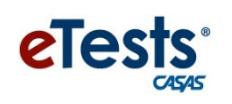

## **Going Remote! Checklist**

- 1. Agency has already implemented CASAS eTests. (see [Going Live! Checklist\)](https://www.casas.org/product-overviews/software/casas-etests/-going-live-checklist)
- 2. Read the [CASAS Remote Testing Guidelines](https://www.casas.org/product-overviews/remote-testing) for the approaches to be used.
- 3. Complete [CASAS Remote Testing Agreements,](http://training.casas.org/course/index.php?categoryid=60) one per organization.
- 4. Complete **Proctor Remote Testing Agreement**. Agree to adhere to protocols and requirements in the **Remote Testing Guidelines**. Recommended – Proctor [Remote Testing Certification.](http://training.casas.org/course/view.php?id=374)
- 5. Proctors meet the following **equipment and experience requirements**
	- Appropriate device for the selected approach (e.g., PC with Windows 10)
	- Webcam
	- Reliable internet connection 2 Mbps or faster
	- eTests Proctor Certification
	- Web conferencing platform installed which allows screen sharing, e.g., ZOOM or other platforms)
	- experience proctoring eTests in a lab/classroom (strongly recommended)
- 6. **Identify remote test takers** who have:
	- Reliable internet connection 2 Mbps or faster
	- For 1:1 Remote Control PC Windows 10, iPad, or Mac with webcams
	- For 1:1 or multiple test takers PCs Windows 10 only with webcams
	- For 1:1 or multiple test takers Chromebook with smartphone replacing webcam (coming soon)

NOTE: Taking the test on a mobile phone is not allowed.

- 7. **Register testing station(s).**
	- For 1:1 register proctor's computer
	- For 1:1 or multiple test takers register each test taker's computer
- 8. Review/select **eTests testing templates and sessions**.
- 9. Conduct multiple **remote testing trial** runs with colleagues until comfortable with the CASAS eTests and web conferencing technologies.
- 10. Go Remote!